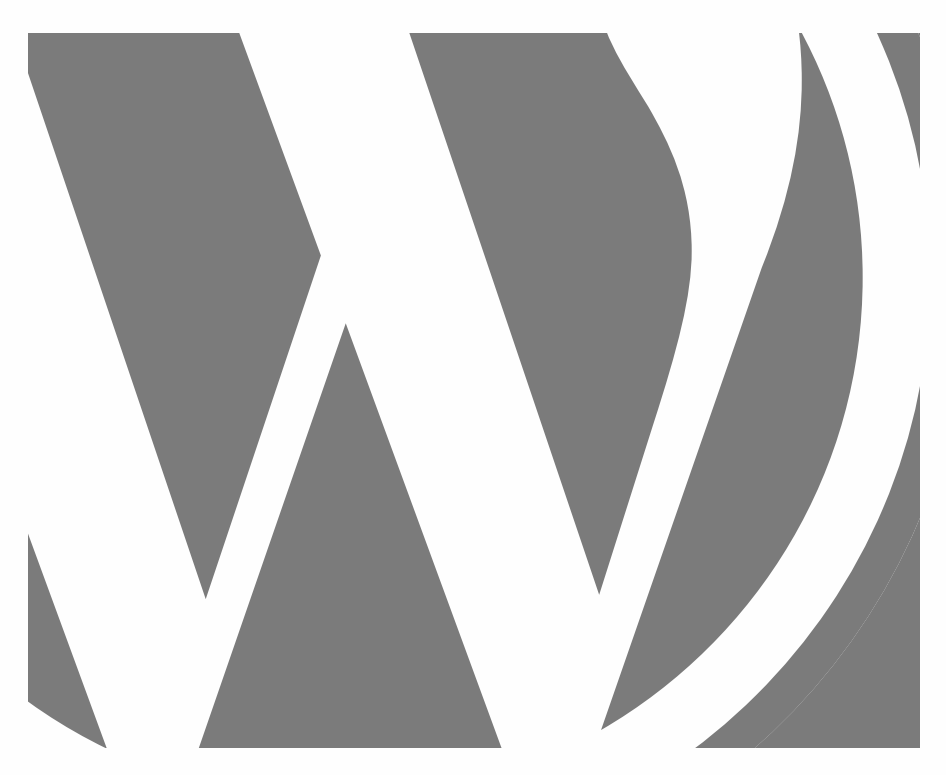

# WORDPRESS BASIS

PRAKTISCH TOEGEPAST

2024, Roy Sahupala

### Belangrijke opmerking

De methodes en programma's in deze handleiding zijn zonder inachtneming van enige patenten vermeld. Ze dienen alleen maar voor amateur- en studiedoeleinden. Alle technische gegevens en programma's in dit boek zijn door de auteur met de grootste zorgvuldigheid samengesteld en na een grondige controle gereproduceerd. Toch zijn fouten niet volledig uit te sluiten. De uitgever ziet zich daarom gedwongen erop te wijzen dat ze noch enige garantie, noch enige juridische verantwoordelijkheid of welke vorm van aansprakelijkheid op zich kan nemen voor gevolgen die voortvloeien uit foutieve informatie. Het melden van eventuele fouten wordt door de auteur altijd op prijs gesteld.

We willen je erop wijzen dat de soft- en hardwarebenamingen die in dit boek worden vermeld, evenals de merknamen van de betrokken firma's meestal door fabrieksmerken, handelsmerken of door het patentrecht zijn beschermd.

Alle rechten voorbehouden.

Niets uit deze uitgave mag worden verveelvoudigd, opgeslagen in een geautomatiseerd gegevensbestand dan wel openbaar gemaakt in enige vorm of op enige wijze, hetzij elektronisch, mechanisch, door fotokopieën, opnamen, of enige andere wijze, zonder voorafgaande schriftelijke toestemming van de uitgever.

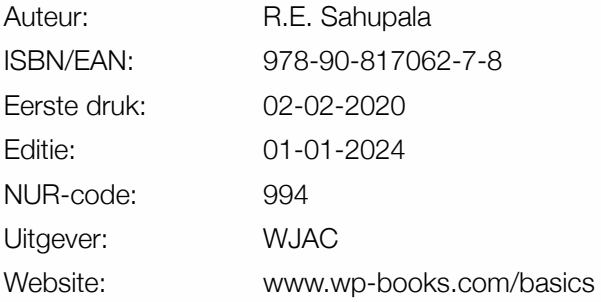

Met speciale dank aan:

Mijn lieve vriendin Iris van Hattum en onze zoon Ebbo Sahupala.

### INHOUDSOPGAVE

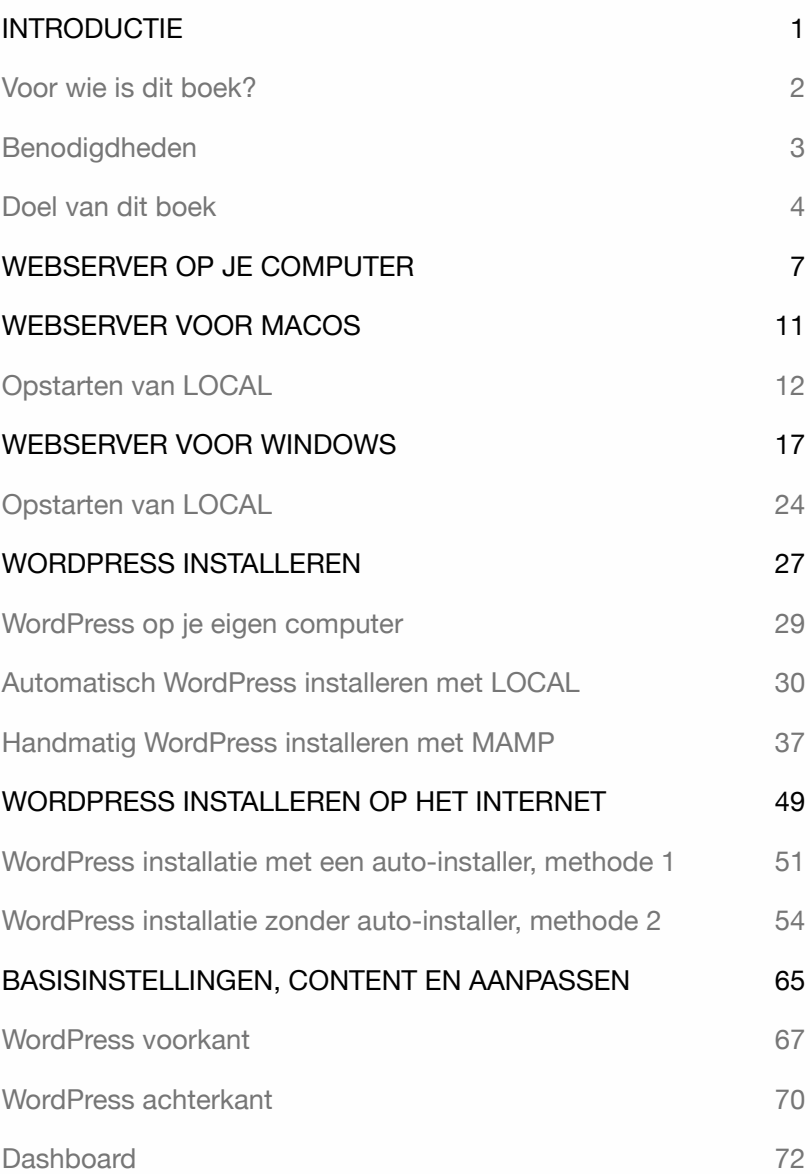

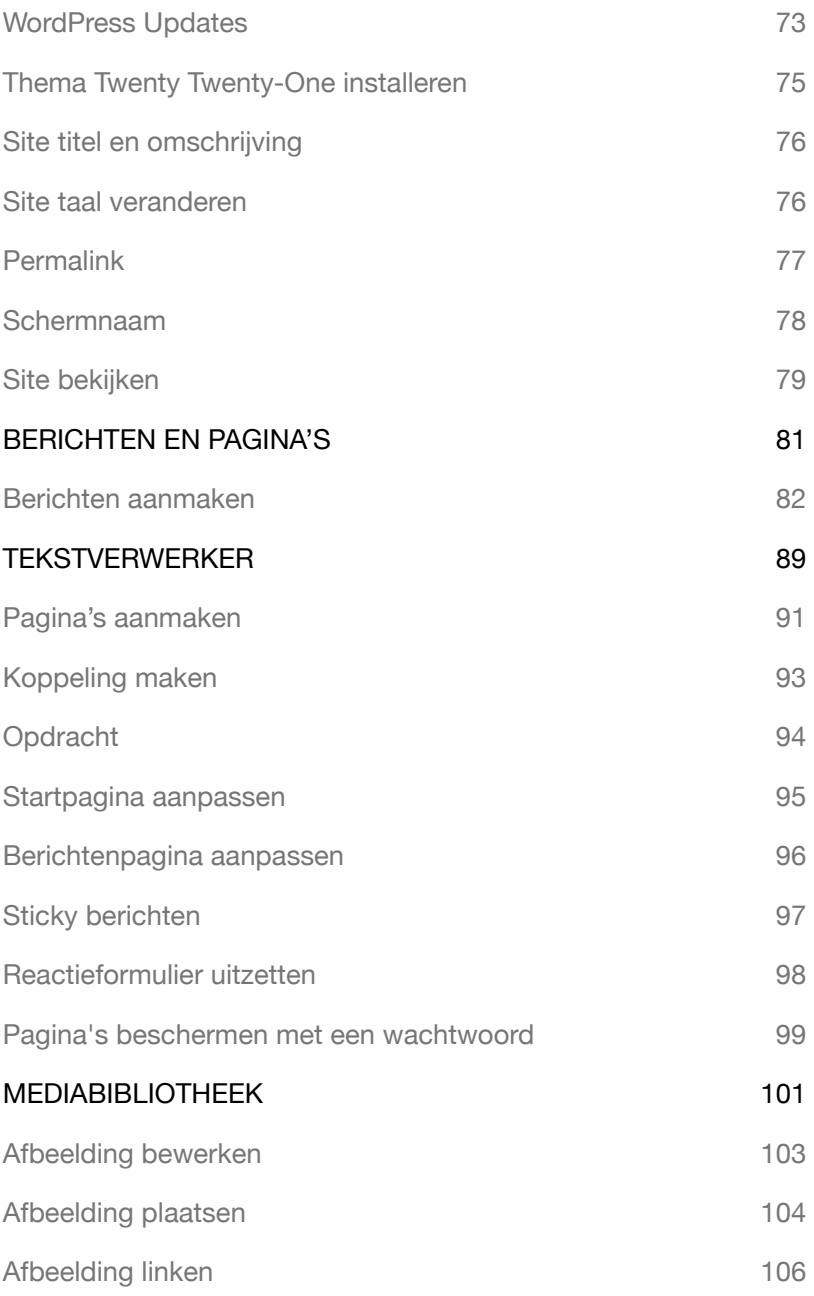

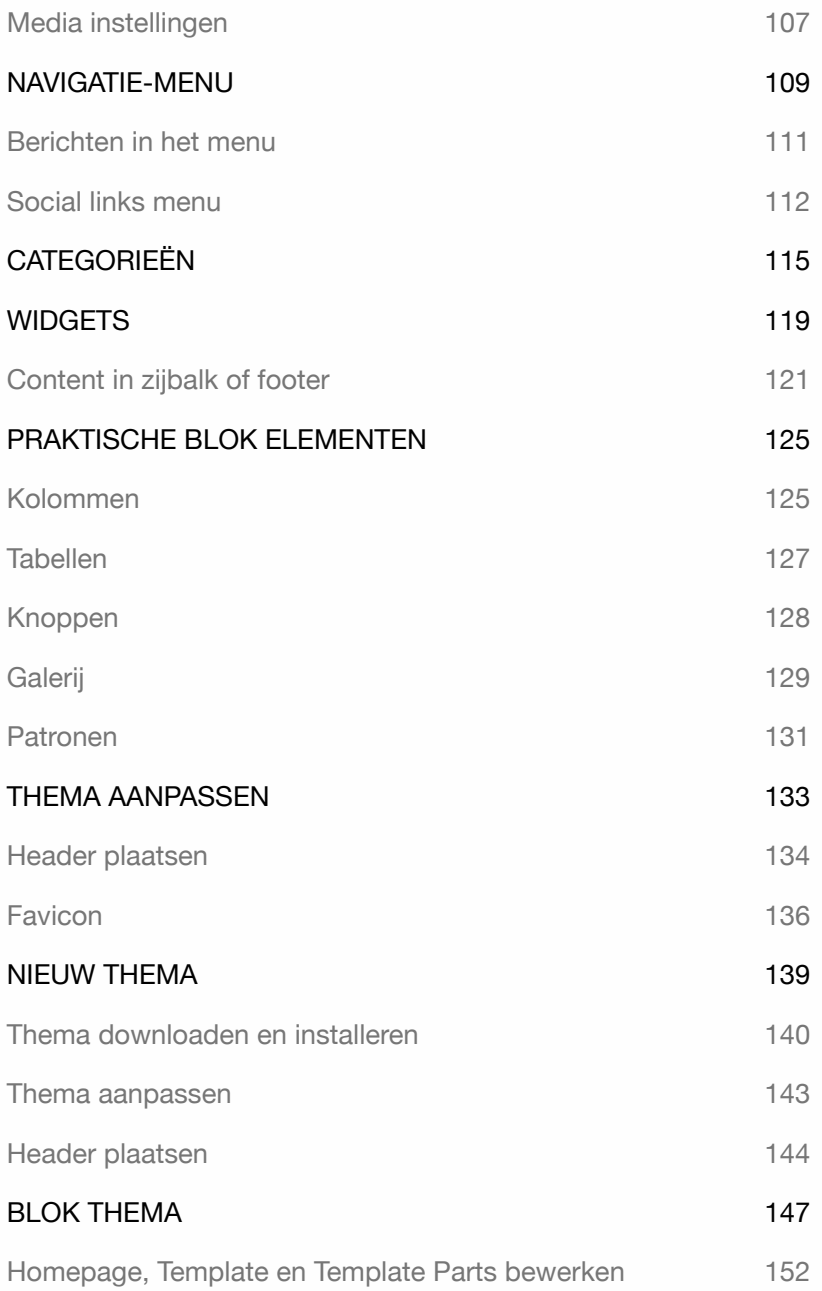

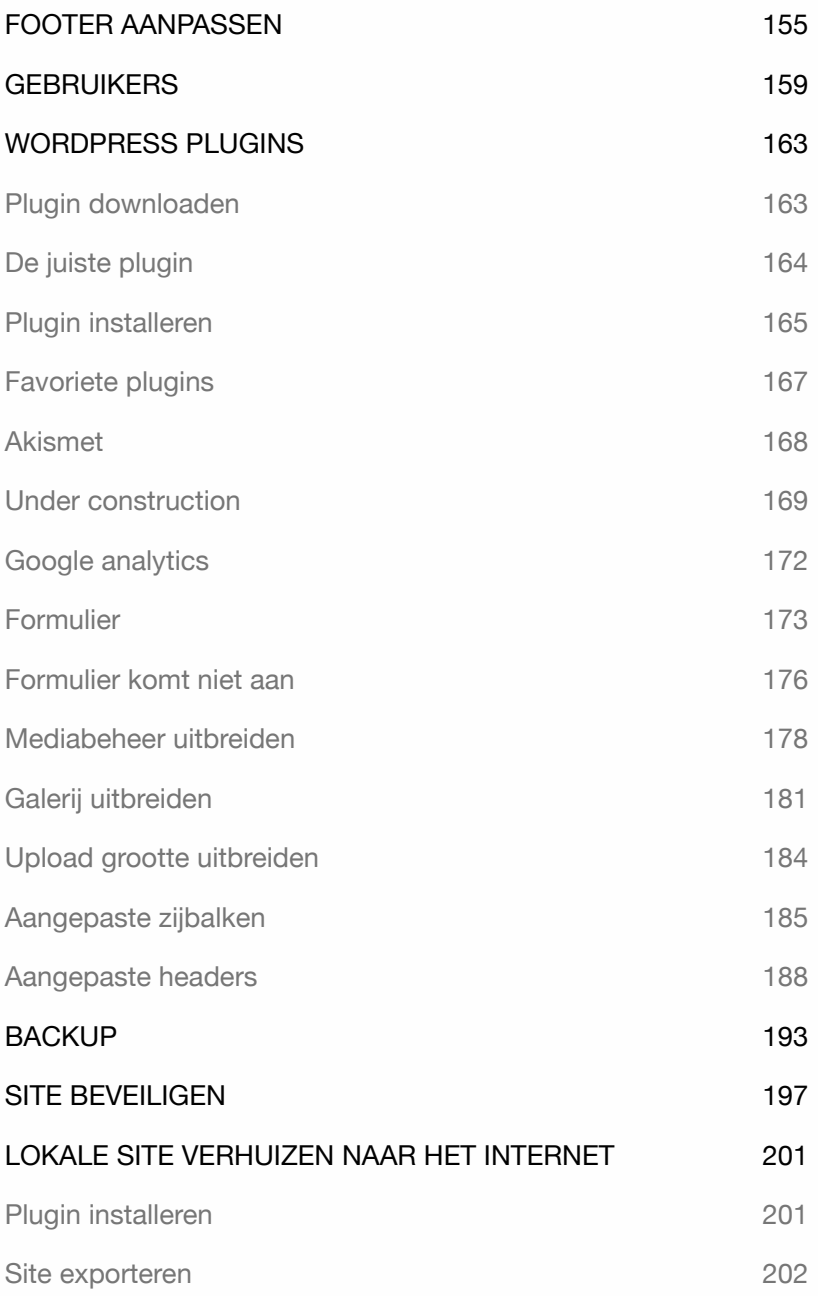

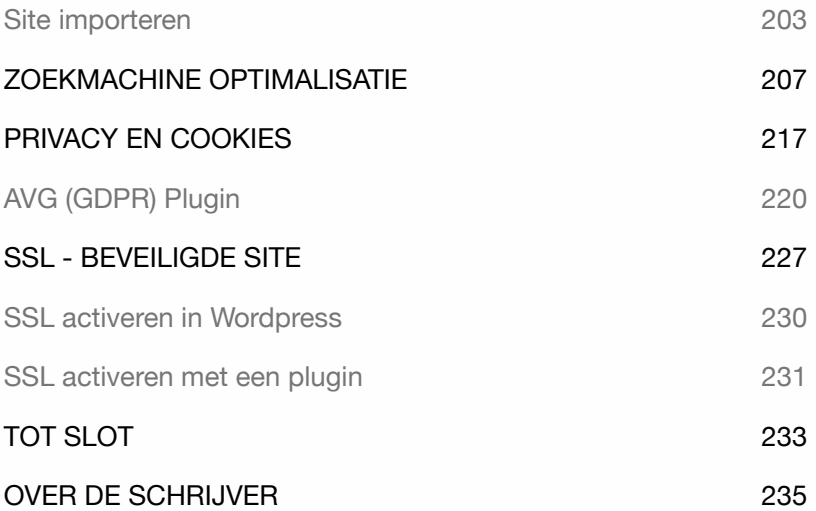

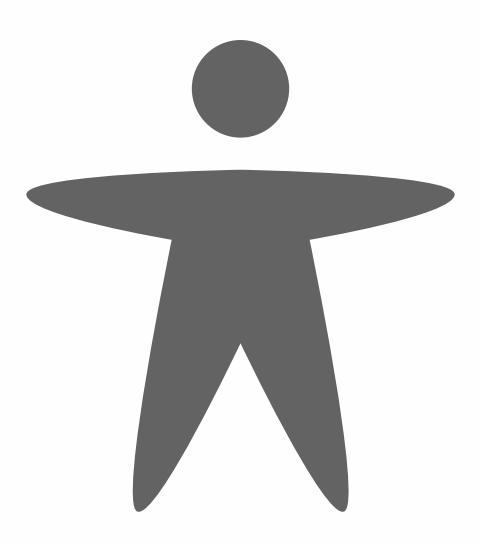

## INTRODUCTIE

Wil je zelfstandig een professionele website maken, zonder enige technische kennis, waarbij sprake is van regelmatig wisselende content? Dan kom je snel uit op een Content Management Systeem. Er bestaan verschillende Content Management Systemen, waaronder WordPress.

De reden waarom ik voor WordPress kies, hangt af van een aantal factoren. De belangrijkste reden voor mij als webdesigner is de gebruiks- en onderhoudsvriendelijkheid van het systeem. Een webdesigner kan dit systeem snel installeren en het is eenvoudig te onderhouden. Hierdoor kan een klant direct aan de slag.

Voor het opzetten van een WordPress site kun je kiezen uit diverse gratis beschikbare templates. In dit boek laat ik zien hoe je WordPress kunt installeren, configureren en beheren. Daarnaast laat ik zien hoe je het systeem kunt uitbreiden met noodzakelijke onderdelen zoals bijvoorbeeld een formulier, galerij, media, backup, beveiliging en zoekmachine-optimalisatie-plugin.

Om snel en eenvoudig met WordPress te werken, is het handig om te beschikken over een webserver op je eigen computer. Aan de hand van een paar eenvoudige stappen laat ik zien hoe je een computer kunt laten functioneren als webserver. Vervolgens laat ik zien hoe je een WordPress website kunt verhuizen naar een internetserver.

Dit boek biedt een solide basis om WordPress op eigen kracht verder te onderzoeken. Wil je nog dieper op WordPress ingaan? Dan kun je terecht op www.wordpress.org.

Alle oefeningen in dit boek zijn praktisch. Ik laat alleen het meest essentiële zien, ze bevatten geen overbodige beschrijving en zijn direct toe te passen. Meer info: **www.wp-books.com/basics**.

Er wordt uitleg gegeven voor zowel Mac- als Windows-gebruikers.

Voor wie is dit boek?

- ‣ Voor degenen die zelfstandig een WordPress site willen opzetten.
- ‣ Voor degenen die niet afhankelijk willen zijn van ontwikkelaars.
- ‣ Voor degenen die geen programmeerkennis hebben.
- ‣ Voor multimedia studenten.
- ‣ Voor webredacteurs.
- ‣ Voor iedereen die een eigen weblog/site wil maken.

Tip: Neem de tijd! Lees een hoofdstuk zorgvuldig door voordat je achter de computer gaat zitten.

### Benodigdheden

Om een WordPress-site te ontwikkelen heb je nodig: een **webserver**, **webhosting**, de laatste versie van **WordPress** en een **internetbrowser**.

Met een **lokale webserver** kun je een WordPress-site op je eigen computer ontwikkelen. In dit boek laat ik stap voor stap zien hoe je een webserver op je eigen computer installeert en gebruikt. Na het ontwikkelen van een WordPress-site publiceer je het resultaat op het internet. Hiervoor is **webhosting** nodig.

Met behulp van een **internetbrowser** maak je contact met het CMS-systeem. Dit programma heb je nodig om WordPress te voorzien van de nodige content.

Het is raadzaam om meer dan één browser te installeren, omdat bepaalde WordPress-functies mogelijk niet werken in je favoriete browser. Wanneer dit het geval is, kun je snel overstappen naar een andere browser.

Alle oefeningen in dit boek zijn getest met Firefox, Safari, Google Chrome en Microsoft Edge. Gebruik altijd de laatste versie.

#### Doel van dit boek

Dit boek is geschikt voor iedereen die WordPress praktisch en snel wil gebruiken zonder technische kennis.

Dit boek geeft uitleg hoe je WordPress zowel **lokaal** als **remote** kunt installeren. Een voordeel van een lokale installatie is dat je kunt experimenteren voordat je het resultaat op het internet publiceert.

Dit boek biedt alleen de essentiële uitleg en na het opdoen van voldoende ervaring met WordPress, kun je zelfstandig het systeem verder ontdekken.

Voor meer informatie over WordPress zijn er geavanceerde boeken beschikbaar, zoals **WordPress - Gevorderd**, **WordPress - Gutenberg**, **WordPress - Theme** (klassieke thema's) en **WordPress - Blok Thema** (nieuw thema formaat). Voor het maken van een webshop kun je het boek **WordPress - WooCommerce** gebruiken en als je geïnteresseerd bent in het aanpassen van het WordPress-systeem, kun je het boek **WordPress - Onder De Motorkap** raadplegen.

Voor meer informatie ga naar: **www.wp-books.com**.